# **АЛМАТИНСКИЙ ИНСТИТУТ ЭНЕРГЕТИКИ И СВЯЗИ**

Кафедра "Электропривод и автоматизация промышленных установок"

# **ТЕОРИЯ АВТОМАТИЗИРОВАННОГО ЭЛЕКТРОПРИВОДА**

# **Исследование динамических характеристик электропривода по схеме "тиристорный преобразователь-двигатель" на компьютерной модели**

Методические указания к лабораторной работе по курсу Теория автоматизированного электропривода для студентов всех форм обучения специальности 3308-ЭАТК

АЛМАТЫ 2002г.

СОСТАВИТЕЛИ: П.И.Сагитов, М.А.Мустафин. Теория автоматизированного электропривода. Исследование динамических характеристик электропривода по схеме "тиристорный преобразователь-двигатель" на компьютерной модели. Методические указания к лабораторной работе по курсу Теория автоматизированного электропривода (для студентов специальности 3308 – Электропривод и автоматизация технологических комплексов) – Алматы: АИЭС, 2002.- 13 с.

Методические указания содержат общие теоретические положения, описание экспериментальной установки, методику снятия и построения динамических характеристик электропривода, порядок проведения лабораторной работы, контрольные вопросы и перечень рекомендуемой литературы. Лабораторная работа составлена с использованием элементов Matlab 5.2, MS Office 98.

Методические указания предназначены для студентов всех форм обучения специальности 3308 – Электропривод и автоматизация технологических комплексов

Ил. 9, библиогр.-3 назв.

РЕЦЕНЗЕНТ: доктор технических наук, проф. В.С. Новокшенов

Печатается по плану издания Алматинского института энергетики и связи на 2001г.

© Алматинский институт энергетики и связи, 2002г.

# ЦЕЛЬ РАБОТЫ

Целью настоящей работы является исследование на компьютерной модели динамических характеристик привода по схеме "тиристорный пребразователь- двигатель" (ТП-Д) при различных параметрах электропривода, развитие у студентов творческого подхода к решению поставленной задачи и освоение практических навыков исследования систем автоматизированного электропривода на компьютерных моделях

#### ВВЕДЕНИЕ

В тиристорном электроприводе можно выделить силовую часть и систему управления. Силовая часть состоит из узлов, которые рассчитаны на протекание в них полного тока нагрузки. К ним относятся трансформатор, двигатель постоянного тока, силовые тиристоры, сглаживающий дроссель.

Система управления регулирует поток энергии от сети переменного тока к двигателю постоянного тока и обратно путем формирования в определенные моменты времени отпирающих импульсов, подаваемых на управляющие переходы тиристоров. Система управления электроприводом включает в себя систему импульсно-фазового управления (СИФУ), формирующую последовательность отпирающих импульсов с требуемыми электрическими параметрами, моменты появления которых определяются входным напряжением управления.

Система импульсно-фазового управления, в свою очередь, состоит из узла, преобразующего напряжение управления в последовательность импульсов определенной длительности, формы и скважности, моменты появления которых зависят от напряжения управления; узла усиления импульсов, узла переключения тиристоров.

Синхронизация системы импульсно-фазового управления с питающей сетью заключается в том, что управляющие импульсы для каждого тиристора преобразователя генерируются в диапазоне, жестко связанном с периодичностью повторения анодного напряжения.

Используемые в системе ТП-Д регуляторы в цепи обратной связи могут быть пропорциональными (П) и пропорционально-интегральными (ПИ). Обычно внутренний контур тока имеет П- регулятор тока, а на внешнем контуре скорости действует ПИ- регулятор скорости.

# 1 ОПИСАНИЕ ЛАБОРАТОРНОГО СТЕНДА

Структурная схема лабораторной установки приведена на рисунке 1. Демонстрационный раздел программы Matlab (версия 5.2) дает нам

возможность реализовать исследование динамических свойств системы ТП-Д на компьютерной модели привода. Удобство этой программы заключается в легкости использования, понятном для пользователя интерфейсе, доступности всей необходимой информации, возможности настройки стенда, то есть изменения параметров экспериментов и отдельных блоков, возможности вывода на печать схем, блоков, графиков и текстов. В разделе «описание блоков» представлено назначение, подробное описание каждого блока, его функциональная схема и исходные параметры.

Для того, чтобы загрузить рабочий стенд электронной версией лабораторной работы, необходимо сначала загрузить программу Matlab 5.2 (ее ярлык находится на рабочем столе или запустить через меню «Пуск»). Затем в строке появившегося рабочего окна напечатать: >>tpd (название работы) и «Enter».

Для изменения параметров блоков необходимо два раза щелкнуть левой кнопкой мыши на блоке, появится окно параметров этого блока, в котором можно производить изменения. После введения числовых данных необходимо подтвердить их, нажав на «Арр1у» в текущем окне задания параметров, а затем закрыть это окно нажатием на панель «Close».

Для того чтобы просмотреть функциональные схемы блоков (для их более детального изучения), необходимо правой кнопкой мыши щелкнуть на желаемый блок, появится панель, на которой уже левой кнопкой мыши нажать на «Поиск по маске». В отдельном окне появится полная функциональная схема выбранного блока. В свою очередь эту же схему можно рассмотреть еще более детально, сделав «Поиск по маске» для отдельных элементов этой функциональной схемы. Все структурные и функциональные схемы основных блоков макета приведены на рисунках 2-8.

Лабораторный стенд загружается уже с готовыми исходными данными, указанными в разделе «Описание блоков». Если же они не совпадают, то следует установить их по заданию преподавателя.

Параметры моделирования изменяются щелчком левой кнопки мыши (на свободном пространстве стенда, не на его блоках!) и выборе в меню «Параметры моделирования» или на клавиатуре нажатием «Сtг1+Е». Появится окно, в котором можно устанавливать требуемые параметры исследуемой системы.

Запуск стенда осуществляется щелчком на «Старт» ► в верхнем меню или «Сtг1+Т» на клавиатуре.

Пауза осуществляется щелчком появившегося ▌▌ в верхнем меню, вместо исчезнувшего▶.

Для остановки моделирования необходимо нажать

# 2 ОПИСАНИЕ БЛОКОВ

2.1 Трёхфазный источник питания (ТИП, рисунок 2).

Представляет из себя шины трёхфазной питающей сети с линейным напряжением 380 В и частотой 50 Гц. Каждая шина питается от однофазных источников напряжения, имеющих сдвиг по фазе 0, 120 и –120 градусов.

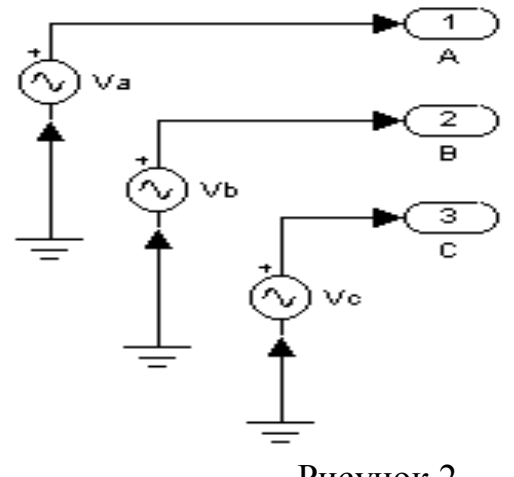

Рисунок 2

2.2 Генератор импульсов (ГИ, рисунок 3).

Устройство, с помощью которого напряжение преобразуется в импульсы, поступающие на управляющие цепи тиристоров с необходимой последовательностью, определяемой чередованием фаз напряжения на тиристорах. Частота ГИ, как и у ТИП, 50 Гц.

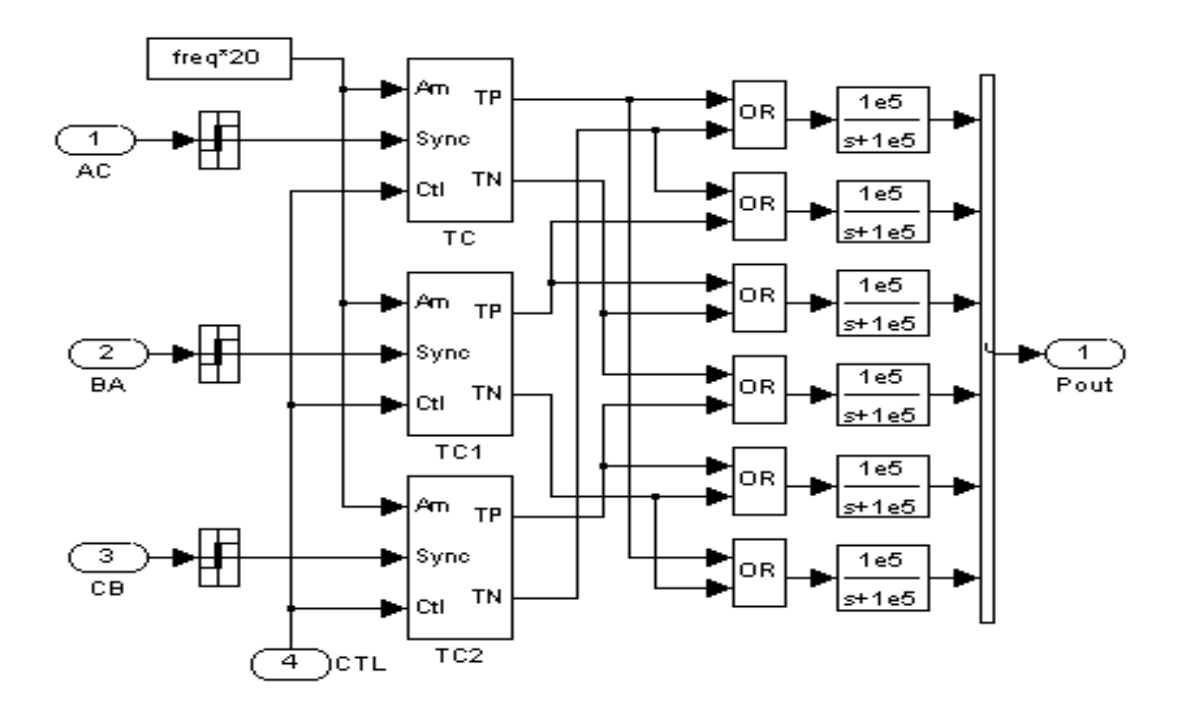

Рисунок 3

Блоки ТС имеют в свою очередь функциональную схему, изображенную на рисунке 4.

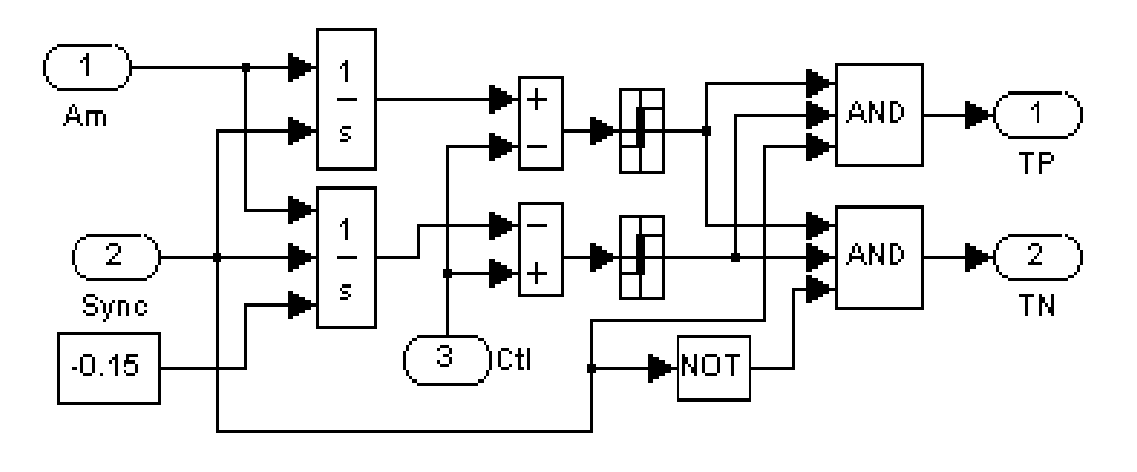

Рисунок 4

2.3 Блок синхронизации (БС, схема рисунок 5).

Управляет ИГ и служит для синхронизации опорного напряжения ИГ с напряжением ТИП по фазе.

ГИ и БС вместе представляют собой систему импульсно-фазового управления (СИФУ).

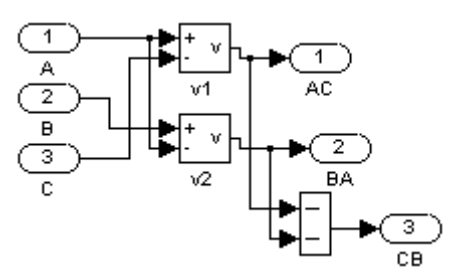

Рисунок 5

2.4 Шестипульсный тиристорный преобразователь (ТП, рисунок 6).

Состоит из управляемых вентилей – тиристоров, соединённых по трёхфазной мостовой схеме, и служит для выпрямления тока в цепи якоря и преобразования напряжения, подаваемого на ДПТ.

Исходные параметры (по умолчанию):

Сопротивление тиристоров в открытом состоянии 0,1 Ом

Индуктивность тиристора в открытом состоянии 10-6 Гн

#### Переходное сопротивление 100 Ом Переходная ёмкость 10-6 Ф.

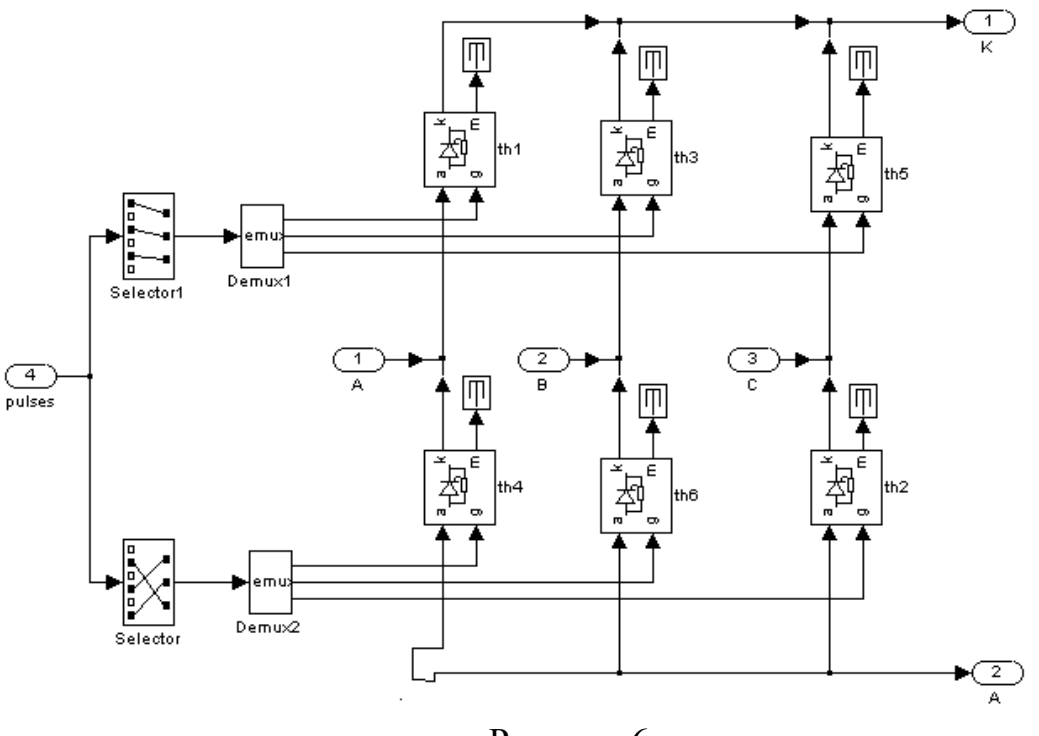

Рисунок 6

2.5 Регулятор скорости (РС, рисунок 7).

РС в общем случае представляет собой пропорционально-интегральный (ПИ) регулятор, при включении которого оказываются скомпенсированными две постоянные времени, Тм и Тя.

Исходные параметры (по умолчанию):

Пропорциональный коэффициент усиления 1.6

Интегральный коэффициент усиления K<sub>i</sub>=16.

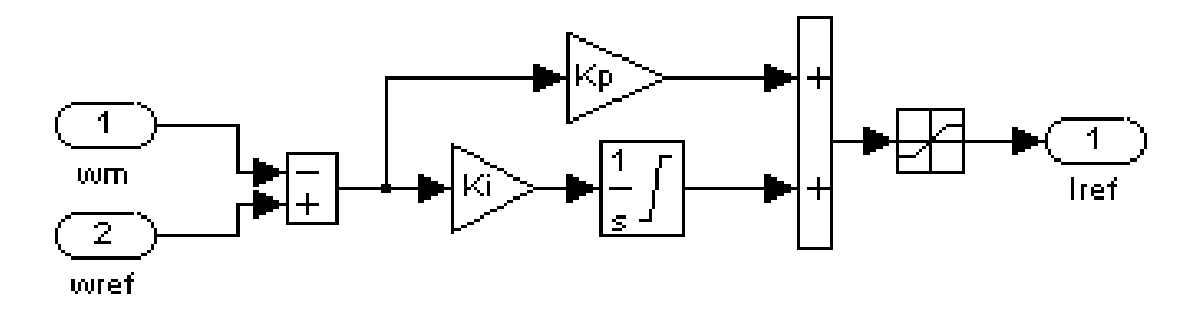

Рисунок 7

2.6 Регулятор тока (РТ, рисунок 8).

РТ в общем случае представляет собой пропорционально - интегральный (ПИ) регулятор.

Исходные данные (по умолчанию): Пропорциональный коэффициент усиления:  $Kn=1.25$ Интегральный коэффициент усиления K<sub>i</sub>=16.

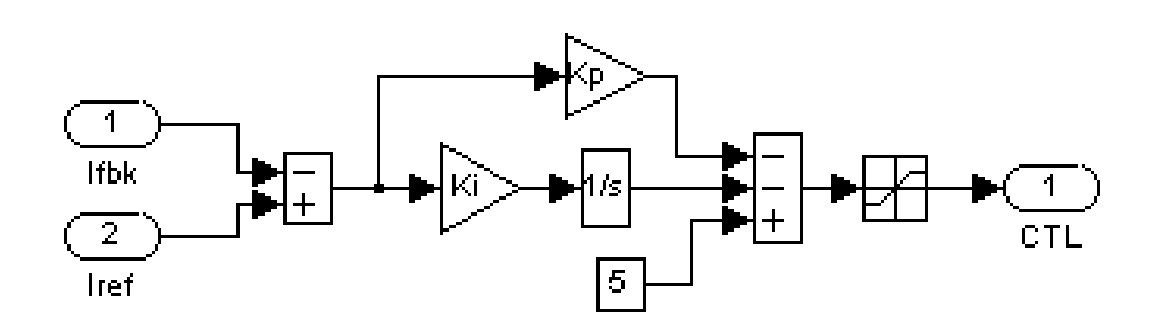

Рисунок 8

2.7 Сглаживающий дроссель (СД)

Необходим для сглаживания пульсаций тока и напряжения в цепи якоря ДПТ.

Исходные параметры (по умолчанию): Индуктивность 10-3 Гн Сопротивление inf Ёмкость 0 Ф.

2.8 Двигатель постоянного тока (ДПТ, рисунок 9).

Испытуемый двигатель со следующими исходными параметрами: Сопротивление якорной цепи 0,5 Ом Индуктивность обмотки якоря 10-3 Гн Коэффициент передачи двигателя по моменту 1,23 Нм/А Коэффициент передачи двигателя по ЭДС 1,23 В/рад/с Суммарный приведенный момент инерции 0,05 кг м<sup>2</sup>.

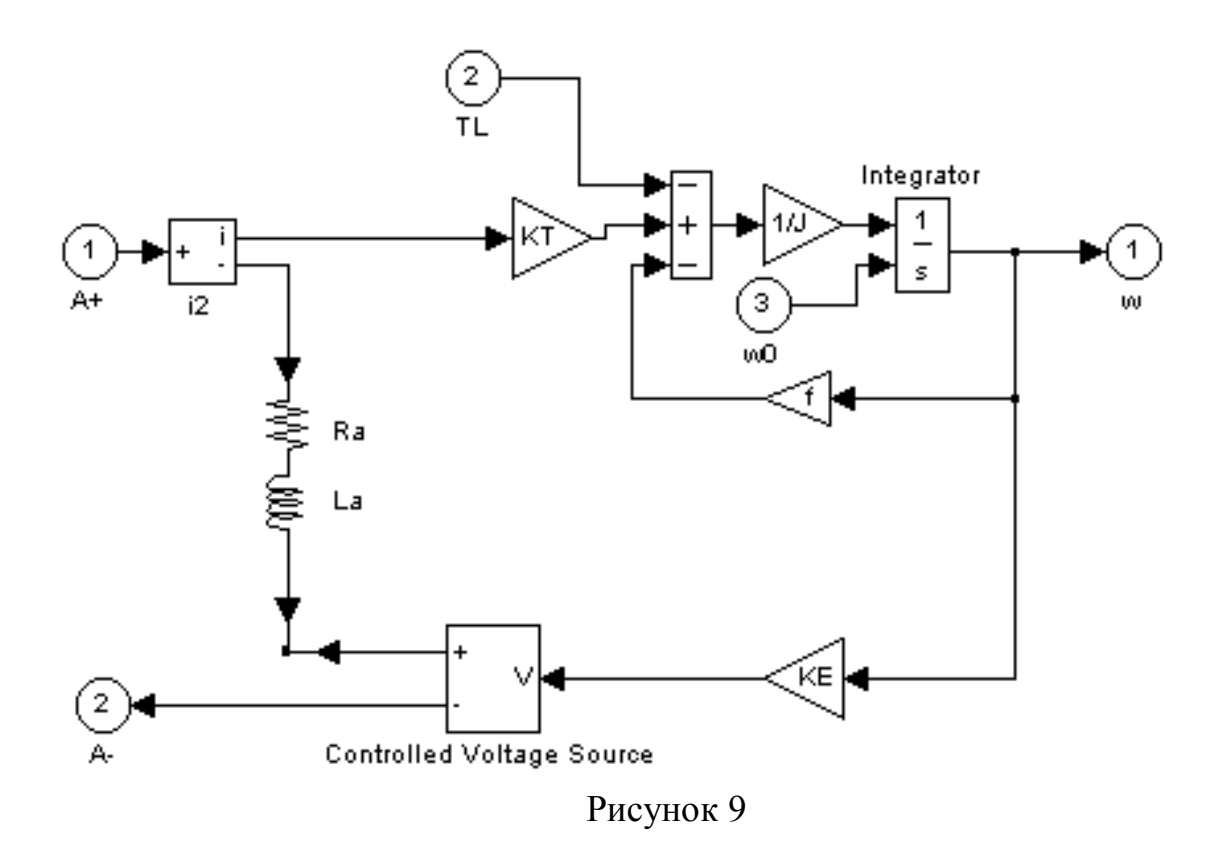

2.9 Осциллографы w, V2, I2.

Служат для визуального наблюдения осциллограмм скорости, напряжения и тока соответственно.

2.10 Идеальные осциллографы V1 и I1

Преобразуют аналоговый сигнал с якоря ДПТ в сигнал, подаваемый на осциллографы V2 и I2, для отображения во временной развёртке соответственно u(t) и i(t).

Осциллографы тока, напряжения и скорости открываются путем двойного щелчка левой кнопки мыши по:

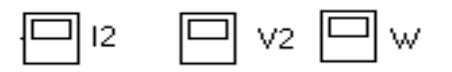

При этом одновременно их можно открыть, только изменив размеры рамок этих осциллографов, во время моделирования можно поочередно открыть для наблюдения отдельно взятые осциллографы. После окончания эксперимента результаты можно увидеть в других масштабах, изменяя параметры; для этого нужно нажать на кнопку «Properties», который

расположен в левом верхнем углу осциллограммы, при этом появится текущее окно, на котором заданы максимальные действующие параметры по осям Х и У, время протекания процесса «Time range». Меняя эти параметры, можно изменять характеристики в масштабе. Если нужно посмотреть отдельные участки характеристики во времени, следует нажать на кнопку «Zoom X-axis» или «Zoom У-axis»(по оси Х или У, по усмотрению) и подвести стрелку мыши к участку, который следует просмотреть в большем масштабе и в меньшем отрезке времени. Для восстановления исходной характеристики нужно щелкнуть на кнопке «Find signals».

2.11 Начальная скорость (НС)

Служит для задания начальной скорости (по умолчанию равна нулю).

2.12 Блок задания нагрузки

Блок, задающий нагрузку на валу ДПТ. Исходные параметры по умолчанию: Время начала действия 0 с; - начальное значение 0 А; - конечное значение 15 А.

2.13 Задание скорости

Блок, задающий необходимую скорость вращения вала ДПТ. Исходные параметры по умолчанию:

Время начала действия 0 с; начальное значение 0 рад/с; конечное значение 157 рад/с.

#### 3 ПРОГРАММА ВЫПОЛНЕНИЯ РАБОТЫ

3.1 Пуск привода без нагрузки.

При пуске вхолостую следует задать нагрузку на валу, равную 0, для чего:

а) два раза левой кнопкой "щелкнуть" на блоке «Нагрузка», при этом появится окно «Block parameters: Нагрузка». В строку «Step time», установить 0. Начальную и конечную нагрузки («Initial value» и «Final value») задать равными 0. После этого "щелкнуть" на панель «Apply» и закрыть окно («Close»).

б) открыть блок «Задание скорости», в строках «Step time», «Initial value» установить 0, в строку «Final value»- конечную скорость  $\omega$  и далее «Apply» и «Close». Эти условия до окончания работы не менять.

в) произвести запуск системы (кнопка ►) и открыть для наблюдения блоки  $\omega$ ,  $12$ ,  $V2$ . В момент наступления установившегося режима, остановить модель, щелкнув на  $\Box$ .

Поочередно открыть измерительные блоки  $\omega$ ,  $\Omega$ ,  $V2$ , зарисовать полученные кривые, при этом отметить числовые значения по осям.

3.2 Пуск привода под нагрузкой.

При пуске с нагрузкой на валу двигателя следует:

а) В окне «Block parameters:Нагрузка» значение «Step time» установить равным 0, значения начальной и конечной нагрузок («Initial value» и «Final value») - М1 (по заданию преподавателя).

б) и в) – см. п.1.

3.3 Наброс нагрузки двигателя.

Двигатель запускается под начальной нагрузкой и в заданный момент времени нагрузка увеличивается. Для моделирования данного процесса следует:

а) В окне «Block parameters:Нагрузка» значение «Step time» установить равным 1, значения начальной и конечной нагрузок («Initial value» и «Final value») – соответственно М1 и М2 (по заданию преподавателя).

б) и в) – см. п.1.

3.4 Сброс нагрузки двигателя.

Двигатель запускается под начальной нагрузкой и в определенный момент времени нагрузка уменьшается. Для моделирования этого процесса следует:

а) В окне «Block parameters:Нагрузка» значение «Step time» установить равным 1, значения начальной и конечной нагрузок («Initial value» и «Final value») – соответственно М2 и М1 (по заданию преподавателя).

б) и в) – см. п.1.

3.5 Обрыв отрицательной обратной связи по скорости.

При этом аварийном режиме установившееся значение скорости будет выше номинальной. Чтобы произвести опыт следует:

а) разорвать обратную связь между «Регулятором скорости» (вход ωm) и

выходом двигателя  $\omega$ , для этого нужно один раз нажать на линию 1 левой кнопкой мыши, тем самым выделить эту линию 1 и вырезать её.

Открыть блок «Нагрузка», при этом появится окно «Block parameters:Нагрузка». В строку, где имеется заголовок «Step time» установить время 0.Начальную нагрузку установить 0 в строке «Initial value». Далее нужно установить конечную нагрузку «Final value» равным 5. Эти условия сохраняются до конца работы.

б) и в) – см. п.1

После выполнения этого пункта следует восстановить ООС по скорости, для чего подвести стрелку к входу блока «Регулятор скорости», при появлении крестика нажать на левую кнопку мыши, подвести стрелку к выходу двигателя и отпустить кнопку. Если появился узел, то линия 1 восстановлена.

3.6 Обрыв обратной связи по току.

Эксперимент проводится аналогично п.5

#### СПИСОК ЛИТЕРАТУРЫ

1. Чиликин М.Г., Сандлер А.С. Общий курс электропривода: Учебник для вузов. – 6-е изд., доп. и перераб.- М.: Энергоиздат, 1981, - 576 с., ил.

2. Москаленко В.В. Автоматизированный электропривод: Учебник для вузов. – М.: Энергоатомиздат, 1986. – 416 с., ил.

3. Ключев В.И., Терехов В.М. Электропривод и автоматизация общепромышленных механизмов: Учебник для вузов. – М.: Энергия, 1980. – 360 с., ил.

#### СОДЕРЖАНИЕ

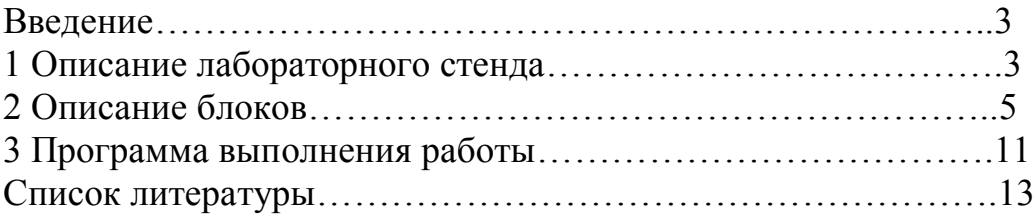

Сводный план 2001, поз.40

Пулат Исмаилович Сагитов Марат Аскарович Мустафин

# **ТЕОРИЯ АВТОМАТИЗИРОВАННОГО ЭЛЕКТРОПРИВОДА**

#### **Исследование динамических характеристик электропривода по схеме "тиристорный преобразователь-двигатель" на компьютерной модели**

Методические указания к лабораторной работе по курсу Теория автоматического электропривода для студентов всех форм обучения специальности 3308-ЭАТК

Редактор В.В. Шилина

Подписано в печать \_\_\_\_\_.\_\_\_\_\_.\_\_\_\_ Тираж экз. Объем 0,8 уч.-изд. л.

Формат 60х84 1/16 Бумага типографская №1 Заказ \_\_\_\_\_\_ Цена 26 тг

Ротапринт Алматинского института энергетики и связи 480013 Алматы, Байтурсынова 126

# АЛМАТИНСКИЙ ИНСТИТУТ ЭНЕРГЕТИКИ И СВЯЗИ

# **Кафедра "Электропривод и автоматизация промышленных установок"**

 «УТВЕРЖДАЮ» Проректор по учебно-методической работе \_\_\_\_\_\_\_\_\_\_\_\_\_ Э.А. Сериков «  $\longrightarrow$  2002г.

# **ТЕОРИЯ АВТОМАТИЗИРОВАННОГО ЭЛЕКТРОПРИВОДА**

### **Исследование динамических характеристик электропривода по схеме "тиристорный преобразователь-двигатель" на компьютерной модели**

Описание лабораторной работы по курсу "Теория автоматического электропривода" для студентов специальности 3308-ЭАТК

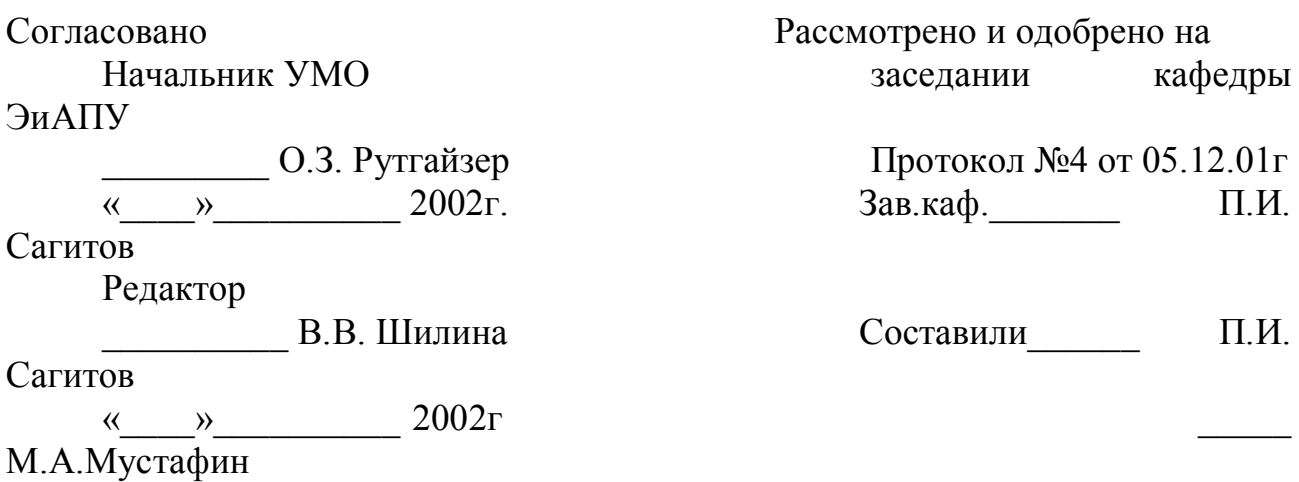